## FORCING GEN2 INSTRUMENT INTO "REMOTE MODE" ON POWERUP

This bulletin describes how to force a series 2XXX or 9100 instrument into remote mode automatically upon powerup. This can be done for systems not equipped with a front panel, or where it is desired to operate the instrument solely by remote control.

- 1. Unplug instrument, and remove top cover.
- 2. Locate the keyboard connector, P1 (see figure #1) on the motherboard and remove keyboard cable from connector.

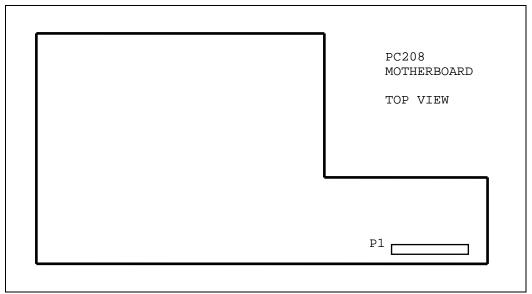

Figure 1 - Motherboard Layout

3. Connect pins 6 and 7 of connector P1 together (see figure #2), using a standard 0.100" shorting jumper, or equivalent.

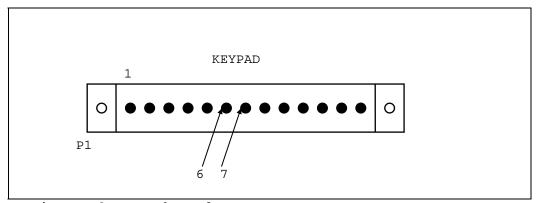

Figure 2 - Keyboard Connector

TECH101.DOC Page 1 of 2 Rev 2 08APR1999

## **ENVIRONICS TECHNICAL BULLETIN #101**

## 4. Replace top cover.

When instrument is powered up, it will automatically enter REMOTE MODE.

NOTE: Serial Port #1 CANNOT be used for REMOTE MODE communications since the above technique forces port #1 into VT100 mode rather than CPU mode. Use port #2 instead.

## **ALTERNATE METHOD**

If the system is equipped with the STATUS BOARD option, select one of the available Status Inputs and jumper the pins for that input together. Then, in the Status Input Setup screen, configure that input as REMOTE.

TECH101.DOC Page 2 of 2 Rev 2 08APR1999